# Web Programming Step by Step

#### Chapter 11 Relational Databases and SQL

#### References: SQL syntax reference, w3schools tutorial

Except where otherwise noted, the contents of this presentation are Copyright 2009 Marty Stepp and Jessica Miller.

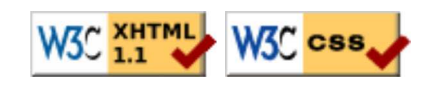

### 11.1: Database Basics

- 11.1: Database Basics
- $\bullet$  11.2: SQL
- 11.3: Databases and PHP
- 11.4: Multi-table Queries

#### Relational databases

- relational database: A method of structuring data as tables associated to each other by shared attributes.
- a table row corresponds to a unit of data called a **record**; a column corresponds to an attribute of that record
- relational databases typically use **Structured Query Language** (SQL) to define, manage, and search data

#### Why use a database? (11.1.1)

- powerful: can search it, filter data, combine data from multiple sources
- fast: can search/filter a database very quickly compared to a file
- big: scale well up to very large data sizes
- safe: built-in mechanisms for failure recovery (e.g. transactions)
- multi-user: concurrency features let many users view/edit data at same time
- **abstract**: provides layer of abstraction between stored data and app(s) many database programs understand the same SQL commands

#### Database software

- Oracle
- Microsoft SQL Server (powerful) and Microsoft Access (simple)
- PostgreSQL (powerful/complex free open-source database system)
- SQLite (transportable, lightweight free open-source database system)
- MySQL (simple free open-source database system)
	- many servers run "LAMP" (Linux, Apache, MySQL, and PHP)
	- Wikipedia is run on PHP and MySQL
	- we will use MySQL in this course

#### Example world database (11.1.2)

#### Countries

Other columns: region, surface\_area, life\_expectancy, gnp\_old, local\_name, government\_form, capital, code2

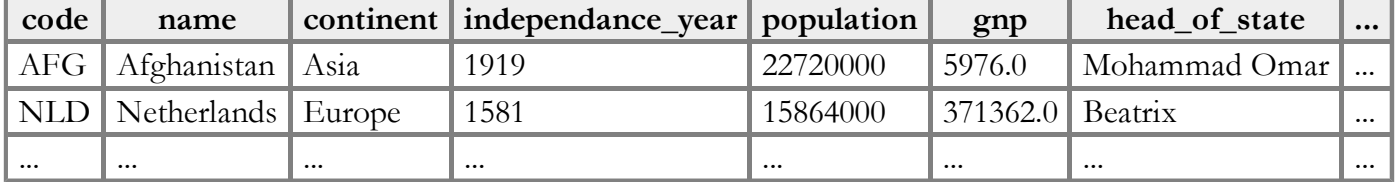

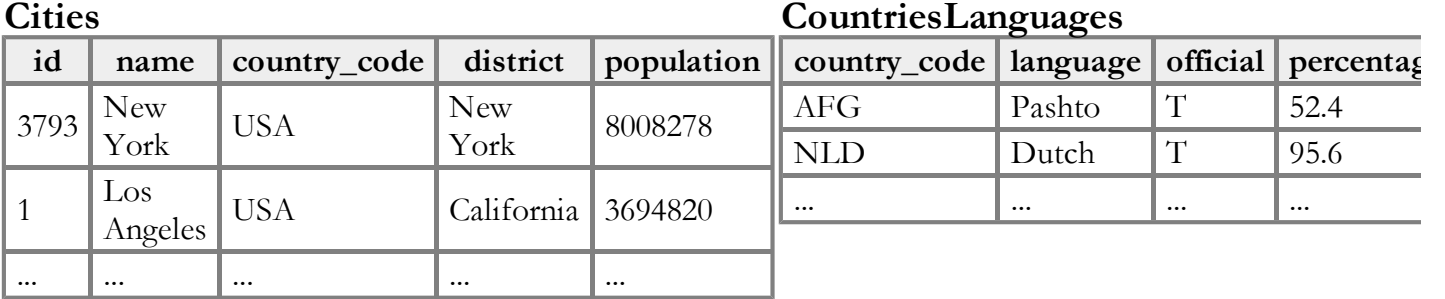

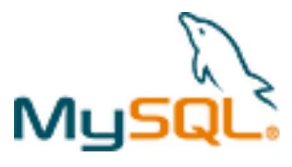

### 11.2: SQL

- 11.1: Database Basics
- 11.2: SQL
- 11.3: Databases and PHP
- 11.4: Multi-table Queries

### **SQL basics**

```
SELECT name FROM Cities WHERE id = 17;
                                                                     SQL
INSERT INTO Countries VALUES ('SLD', 'ENG', 'T', 100.0);
```
- Structured Query Language (SQL): a language for searching and updating a database
- a standard syntax that is used by all database software (with minor incompatiblities)
- a declarative language: describes what data you are seeking, not exactly how to find it

#### Issuing SQL commands directly in MySQL (11.2.1 - 11.2.2)

SHOW DATABASES; USE database; SHOW TABLES;

SQL

• SSH to a web server, then type:

```
\frac{1}{2} mysql -u yourusername -p
Password: 
Welcome to the MySQL monitor. Commands end with ; or \sqrt{g}.
mysql> USE world;
Database changed
mysql> SHOW TABLES;
+--------------------+
| Cities | 
| Countries | 
| CountriesLanguages | 
 +--------------------+
3 rows in set (0.00 sec)
```
#### The SQL SELECT statement (11.2.3)

SELECT **column(s)** FROM *table;* 

SELECT name, code FROM Countries;

SQL SQL

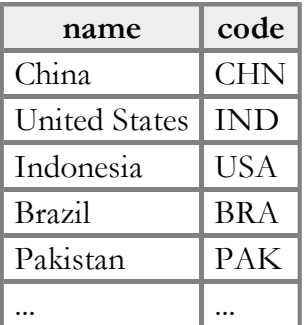

- the SELECT statement searches a database and returns a set of results
	- $\circ$  the column name(s) written after SELECT filter which parts of the rows are returned
	- table and column names are case-sensitive

o SELECT \* FROM *table*; keeps all columns

#### The DISTINCT modifier

SELECT DISTINCT column(s) FROM table;

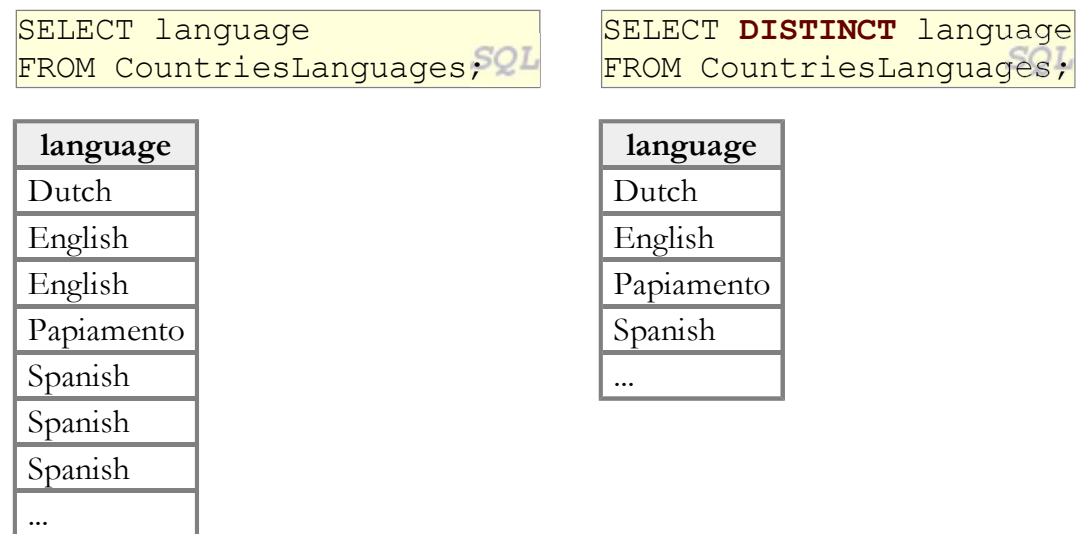

eliminates duplicates from the result set

#### The WHERE clause (11.2.4)

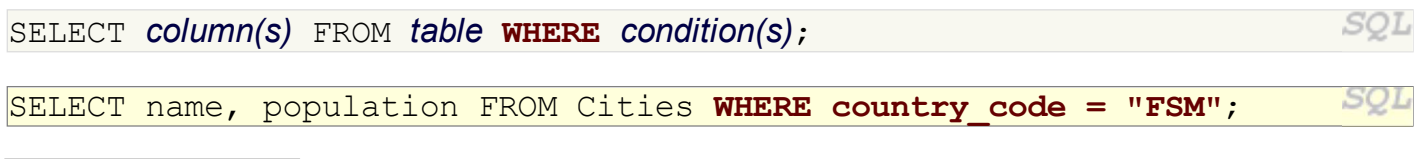

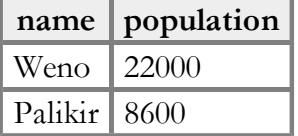

- WHERE clause filters out rows based on their columns' data values
- in large databases, it's critical to use a WHERE clause to reduce the result set size
- suggestion: when trying to write a query, think of the FROM part first, then the WHERE part, and lastly the SELECT part

#### More about the WHERE clause

#### WHERE column operator value(s)

SELECT name, gnp FROM Countries WHERE gnp > 2000000;

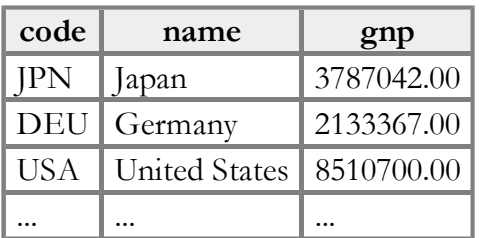

- the WHERE portion of a SELECT statement can use the following operators:
	- $0 = \, >, \, > =, \, <, \, < =$
	- <> : not equal
	- $\circ$  BETWEEN *min* AND *max*
	- **O LIKE pattern**
	- $\circ$  IN (value, value, ..., value)

#### Multiple WHERE clauses: AND, OR

SELECT \* FROM Cities WHERE code = 'USA' AND population >= 2000000; SQL

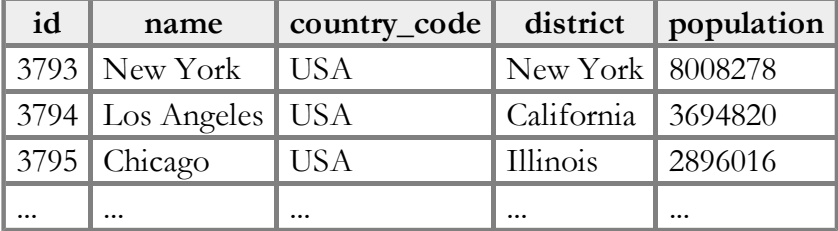

multiple WHERE conditions can be combined using AND and OR

SQL

#### Approximate matches: LIKE

WHERE column LIKE pattern

SELECT code, name, population FROM Countries WHERE name LIKE 'United%';

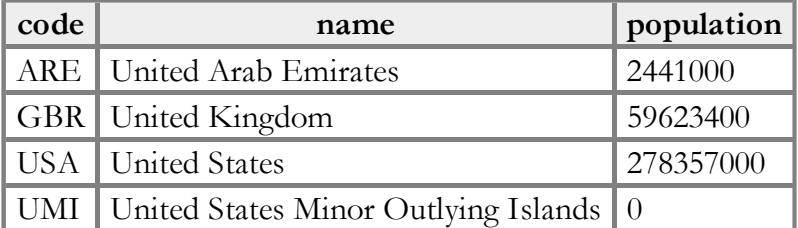

- LIKE  $\cdot$  text<sup>§</sup> searches for text that starts with a given prefix
- LIKE '  $\text{\&}$  text' searches for text that ends with a given suffix
- LIKE '%text%' searches for text that contains a given substring

#### Sorting by a column: ORDER BY (11.2.5)

ORDER BY column(s)

```
SELECT code, name, population FROM Countries
WHERE name LIKE 'United%' ORDER BY population;
```
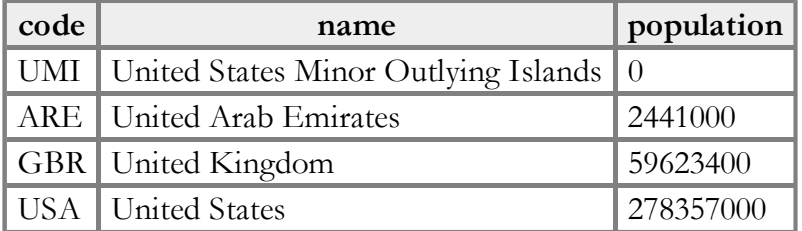

• can write ASC or DESC to sort in ascending (default) or descending order:

SQL SELECT \* FROM Countries ORDER BY population DESC;

can specify multiple orderings in decreasing order of significance:

SQL SELECT \* FROM Countries ORDER BY population DESC, gnp;

SQL

SQL

*SOL* 

#### The SQL INSERT statement (11.2.6)

INSERT INTO table VALUES (value, value, ..., value); INSERT INTO student

- VALUES (789, "Nelson", "muntz@fox.com");
	- adds a new row to the given table

#### The SQL UPDATE and DELETE statements

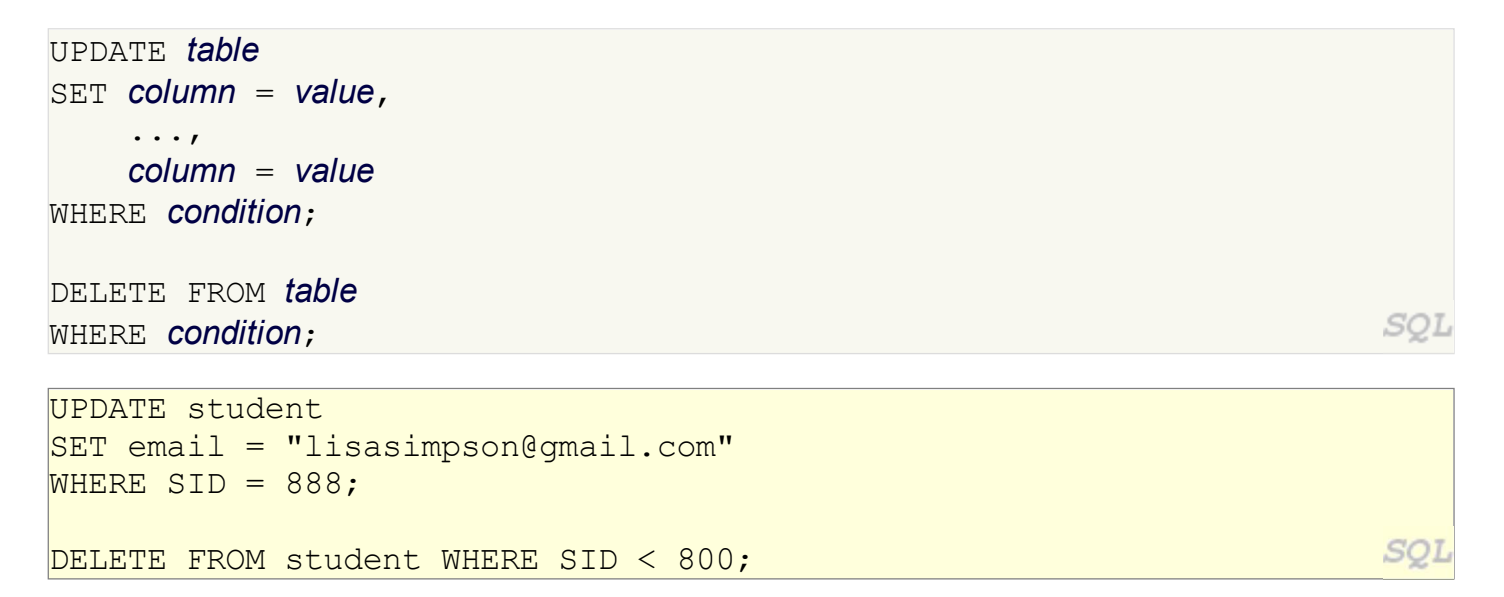

*SOL* 

modifies or deletes an existing row(s) in a table

## 11.3: Databases and PHP

- 11.1: Database Basics
- 11.2: SQL
- 11.3: Databases and PHP
- 11.4: Multi-table Queries

#### PHP MySQL functions

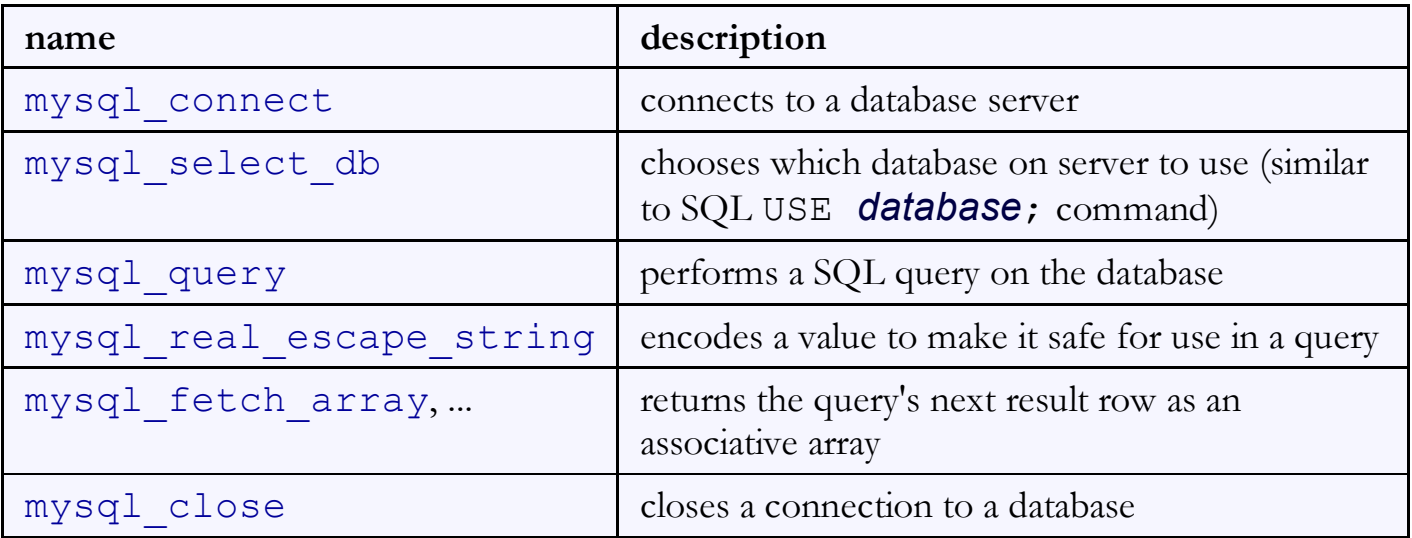

#### Complete PHP MySQL example

```
# connect to world database on local computer
\frac{1}{2}db = mysql connect("localhost", "traveler", "packmybags");
mysql select db("world");
# execute a SQL query on the database
\frac{1}{2} \frac{1}{2} \frac{1}{2} \frac{1}{2} \frac{1}{2} \frac{1}{2} \frac{1}{2} \frac{1}{2} \frac{1}{2} \frac{1}{2} \frac{1}{2} \frac{1}{2} \frac{1}{2} \frac{1}{2} \frac{1}{2} \frac{1}{2} \frac{1}{2} \frac{1}{2} \frac{1}{2} \frac{1}{2} \frac{1}{2} \frac{1}{2} # loop through each country
while ($row = mysql fetch array($results)) {
   ?>
   \langleli> <?= $row["name"] ?>, ruled by <?= $row["head of state"] ?> </li>
    <?php
}
                                                                                                         PHP
|3>
```
#### Connecting to MySQL: mysql connect (11.3.1)

```
mysql connect("host", "username", "password");
mysql select db("database name");
```

```
PHP
```
PHP

```
# connect to world database on local computer
mysql_connect("localhost", "traveler", "packmybags");
mysql_select_db("world");
```
- mysql\_connect opens connection to database on its server  $\circ$  any/all of the 3 parameters can be omitted (default: localhost, anonymous)
- mysql\_select\_db sets which database to examine

#### Performing queries: mysql query (11.3.2)

```
mysql_connect("host", "username", "password");
mysql_select_db("database name");
\text{Sresults} = \text{mysgl query}('SQL query');...
\frac{1}{2} stesults = mysql query("SELECT * FROM Cities WHERE code = 'USA'
```
- mysql query sends a SQL query to the database
- returns a special result-set object that you don't interact with directly, but instead pass to later functions

AND population  $>= 2000000; "$ 

• SQL queries are in " ", end with ;, and nested quotes can be ' or  $\Upsilon$ "

#### Result rows: mysql\_fetch\_array

```
mysql_connect("host", "username", "password");
mysql_select_db("database name");
\frac{1}{2} \frac{1}{2} \frac{1}{2} \frac{1}{2} \frac{1}{2} \frac{1}{2} \frac{1}{2} \frac{1}{2} \frac{1}{2} \frac{1}{2} \frac{1}{2} \frac{1}{2} \frac{1}{2} \frac{1}{2} \frac{1}{2} \frac{1}{2} \frac{1}{2} \frac{1}{2} \frac{1}{2} \frac{1}{2} \frac{1}{2} \frac{1}{2} while ($row = mysql fetch array($results)) {
     do something with $row;
}
```

```
PHP
```
- mysql fetch array returns one result row as an associative array
	- $\circ$  the column names are its keys, and each column's values are its values
	- $\circ$  example:  $\frac{1}{2}$  row ["population"] gives the population from that row of the results

PHP

PHP

#### Error-checking: mysql\_error (11.3.3)

```
if (!mysql_connect("localhost", "traveler", "packmybags")) {
    die("SQL error occurred on connect: " . mysql_error());
}
if (!mysql_select_db("world")) {
    die("SQL error occurred selecting DB: " . mysql_error());
}
\betaquery = "SELECT * FROM Countries WHERE population > 100000000;";
\frac{1}{2} \frac{1}{2} \frac{1}{2} \frac{1}{2} \frac{1}{2} \frac{1}{2} \frac{1}{2} \frac{1}{2} \frac{1}{2} \frac{1}{2} \frac{1}{2} \frac{1}{2} \frac{1}{2} \frac{1}{2} \frac{1}{2} \frac{1}{2} \frac{1}{2} \frac{1}{2} \frac{1}{2} \frac{1}{2} \frac{1}{2} \frac{1}{2} if (!$results) {
   die("SQL query failed:\n$query\n" . mysql error());
                                                                                                                PHP
}
```
- SQL commands can fail: database down, bad password, bad query, ...
- for debugging, always test the results of PHP's mysql functions
	- $\circ$  if they fail, stop script with die function, and print mysql error result to see what failed
	- give a descriptive error message and also print the query, if any

#### Complete example w/ error checking

```
# connect to world database on local computer
check(mysql connect("localhost", "traveler", "packmybags"), "connect");
check(mysql select db("world"), "selecting db");
# execute a SQL query on the database
\betaquery = "SELECT * FROM Countries WHERE population > 100000000;";
\frac{1}{2} \frac{1}{2} \frac{1}{2} \frac{1}{2} \frac{1}{2} \frac{1}{2} \frac{1}{2} \frac{1}{2} \frac{1}{2} \frac{1}{2} \frac{1}{2} \frac{1}{2} \frac{1}{2} \frac{1}{2} \frac{1}{2} \frac{1}{2} \frac{1}{2} \frac{1}{2} \frac{1}{2} \frac{1}{2} \frac{1}{2} \frac{1}{2} check($results, "query of $query");
# loop through each country
while ($row = mysql fetch array($results)) {
\rightarrow ?>
  \langleli> \langle?= $row["name"] ?>, ruled by \langle?= $row["head of state"] ?> \langle/li>
   <?php
}
# makes sure result is not false/null; else prints error
function check($result, $message) {
   if (!$result) {
      die("SQL error during $message: " . mysql_error());
    }
}
?>
```
### Other MySQL PHP functions

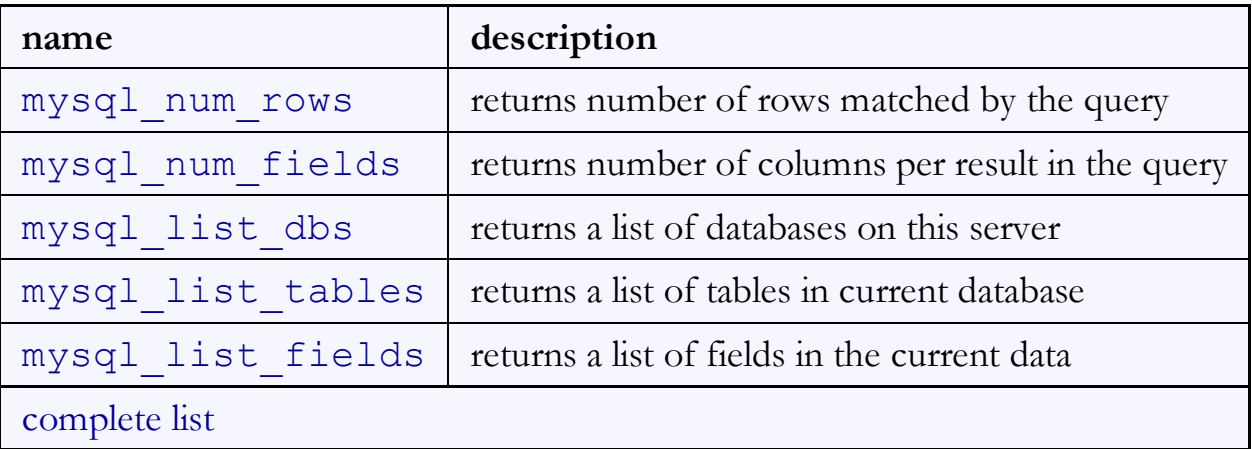

### 11.4: Multi-table Queries

- 11.1: Database Basics
- 11.2: SQL
- 11.3: Databases and PHP
- 11.4: Multi-table Queries

#### Example simpsons database

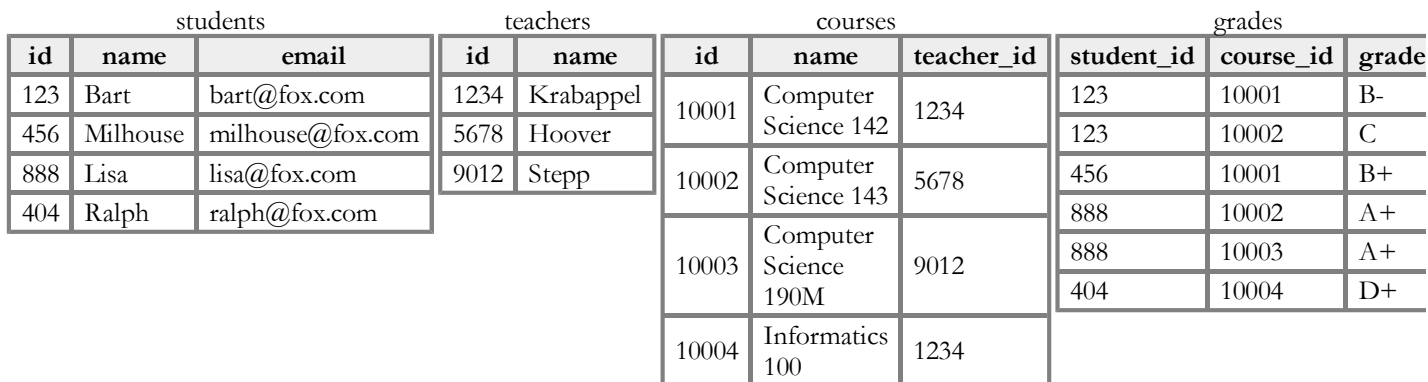

#### Querying multi-table databases

When we have larger datasets spread across multiple tables, we need queries that can answer high-level questions such as:

- What courses has Bart taken and gotten a B- or better?
- What courses have been taken by both Bart and Lisa?
- Who are all the teachers Bart has had?
- How many total students has Ms. Krabappel taught, and what are their names?

To do this, we'll have to join data from several tables in our SQL queries.

#### Cross product with JOIN (11.4.1)

SELECT column(s) FROM table1 JOIN table2;

SELECT \* FROM students JOIN grades;

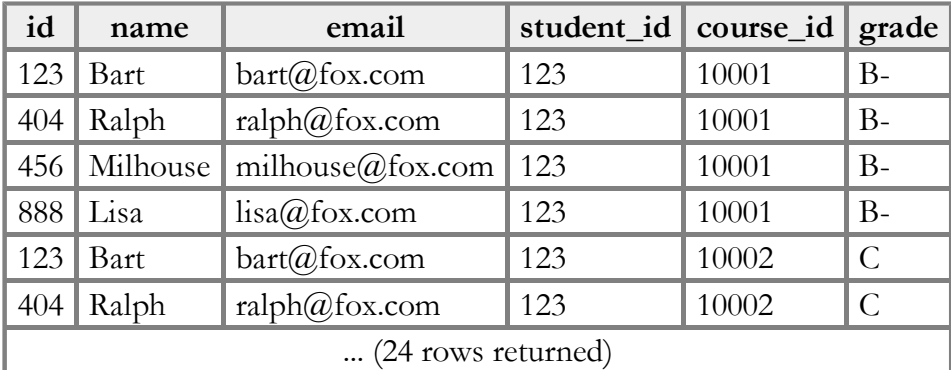

- cross product or Cartesian product: combines each row of first table with each row of second
	- $\circ$  produces  $M * N$  rows, where table 1 has M rows and table 2 has N
	- problem: produces too much irrelevant/meaningless data

#### Joining with ON clauses (11.4.2)

```
SELECT column(s)
FROM table1
     JOIN table2 ON condition(s)
       ...
     JOIN tableN ON condition(s);
```

```
SELECT *
FROM students
      JOIN grades ON id = student_id;
```
- join: a relational database operation that combines records from two or more tables if they satisfy certain conditions
- the ON clause specifies which records from each table are matched
- often the rows are linked by their key columns

SQL

SQL

SQL

#### Join example

#### SELECT \* FROM students

JOIN grades ON id = student\_id;

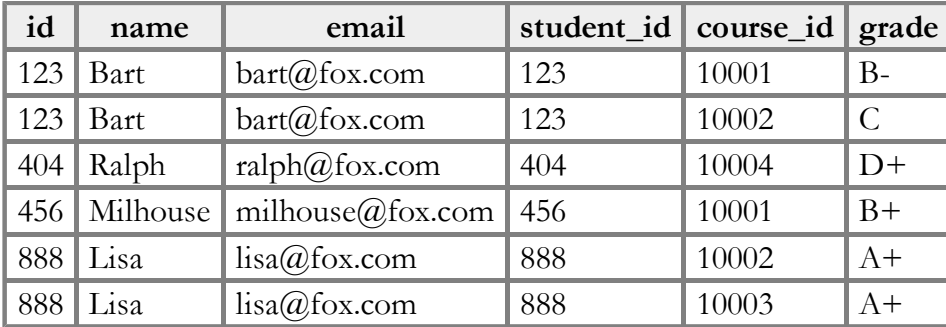

#### • table. column can be used to disambiguate column names:

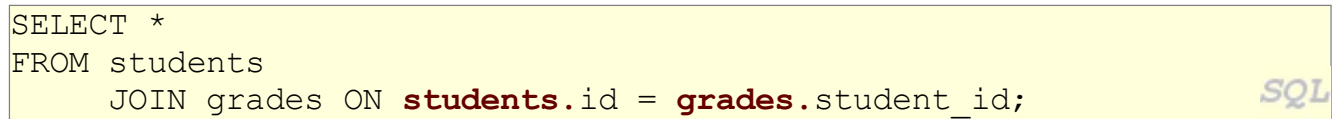

#### Filtering columns in a join

```
SELECT name, course id, grade
FROM students
     JOIN grades ON students.id = student id;
```
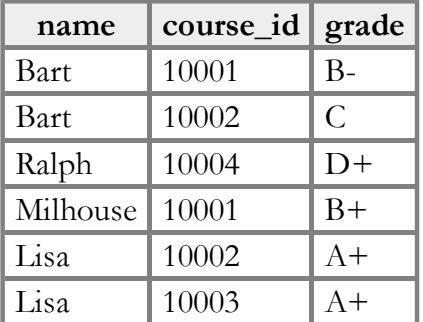

• if a column exists in multiple tables, it may be written as *table*. *column* 

#### Giving names to tables

SELECT name, g.\* FROM students s JOIN grades  $g$  ON  $s.id = g.student_id;$ 

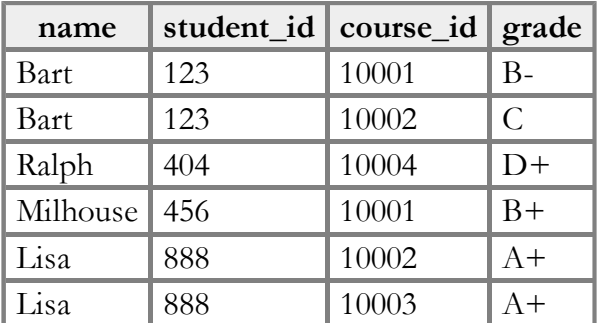

- can give names to tables, like a variable name in Java
- to specify all columns from a table, write **table.**  $\star$

#### Filtered join (JOIN with WHERE) (11.4.3)

```
SELECT name, course id, grade
FROM students s
      JOIN grades g ON s.id = g.student_id
WHERE s.id = 123;
```
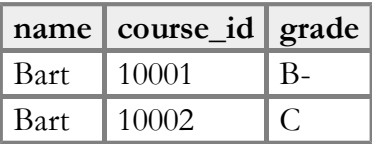

- FROM / JOIN glue the proper tables together, and WHERE filters the results
- what goes in the ON clause, and what goes in WHERE?
	- ON directly links columns of the joined tables
	- WHERE sets additional constraints such as particular values (123, 'Bart')

SQL

### Multi-way join

SELECT c.name FROM courses c JOIN grades g ON g.course\_id = c.id JOIN students bart ON g.student\_id = bart.id WHERE bart.name = 'Bart' AND  $q$ .grade  $\leq$  'B-';

name Computer Science 142

• grade column sorts alphabetically, so grades better than B- are ones  $\leq$  it

SQL

```
A suboptimal query
```
What courses have been taken by both Bart and Lisa?

```
SELECT bart.course id
FROM grades bart
     JOIN grades lisa ON lisa.course id = bart.course id
WHERE bart.student id = 123
                                                                 SQL
      AND lisa.student id = 888;
```
- problem: requires us to know Bart/Lisa's Student IDs, and only spits back course IDs, not names.
- Write a version of this query that gets us the course *names*, and only requires us to know Bart/Lisa's names, not their IDs.

#### Improved query

What courses have been taken by both Bart and Lisa?

```
SELECT DISTINCT c.name
FROM courses c
      JOIN grades g1 ON g1.course_id = c.id
     JOIN students bart ON gl.student id = bart.id
      JOIN grades g2 ON g2.course_id = c.id
      JOIN students lisa ON g2.student_id = lisa.id
WHERE bart.name = 'Bart'
                                                                  SOI
       AND lisa.name = 'Lisa';
```
#### Practice queries

• What are the names of all teachers Bart has had?

```
SELECT DISTINCT t.name
FROM teachers t
      JOIN courses c ON c.teacher_id = t.id
      JOIN grades g ON g.course_id = c.id 
      JOIN students s ON s.id = g.student_id
WHERE s.name = 'Bart';
```
How many total students has Ms. Krabappel taught, and what are their names?

```
SELECT DISTINCT s.name
FROM students s
      JOIN grades g ON s.id = g.student_id
      JOIN courses c ON g.course_id = c.id
      JOIN teachers t ON t.id = c.teacher_id
WHERE t.name = 'Krabappel';
```
SQL

#### Example imdb database (11.1.2)

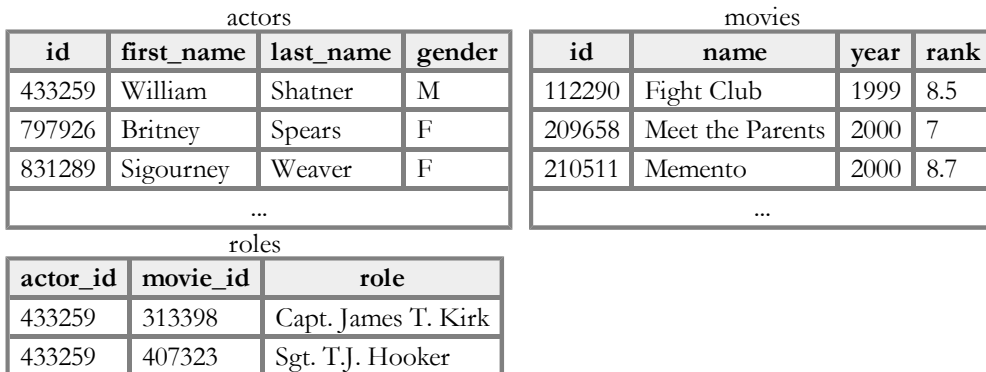

- also available, imdb small with fewer records (for testing queries)
- other tables:

797926 342189 Herself

...

- directors (id, first\_name, last\_name)
- movies\_directors (director\_id, movie\_id)
- movies\_genres (movie\_id, genre)

#### IMDb query example

```
[stepp@webster ~]$ mysql -u myusername -p
Enter password: 
Welcome to the MySQL monitor. Commands end with ; or \qquad \cdotmysql use imdb small;
Database changed
mysql > select * from actors where first name like '%mick%';
+--------+------------+-----------+--------+
| id | first_name | last_name | gender |
+--------+------------+-----------+--------+
 | 71699 | Mickey | Cantwell | M | 
| 115652 | Mickey | Dee | M
| 470693 | Mick | Theo | M | 
| 716748 | Mickie | McGowan | F | 
    +--------+------------+-----------+--------+
4 rows in set (0.01 sec)
```
#### IMDb table relationships / ids (11.4.3)

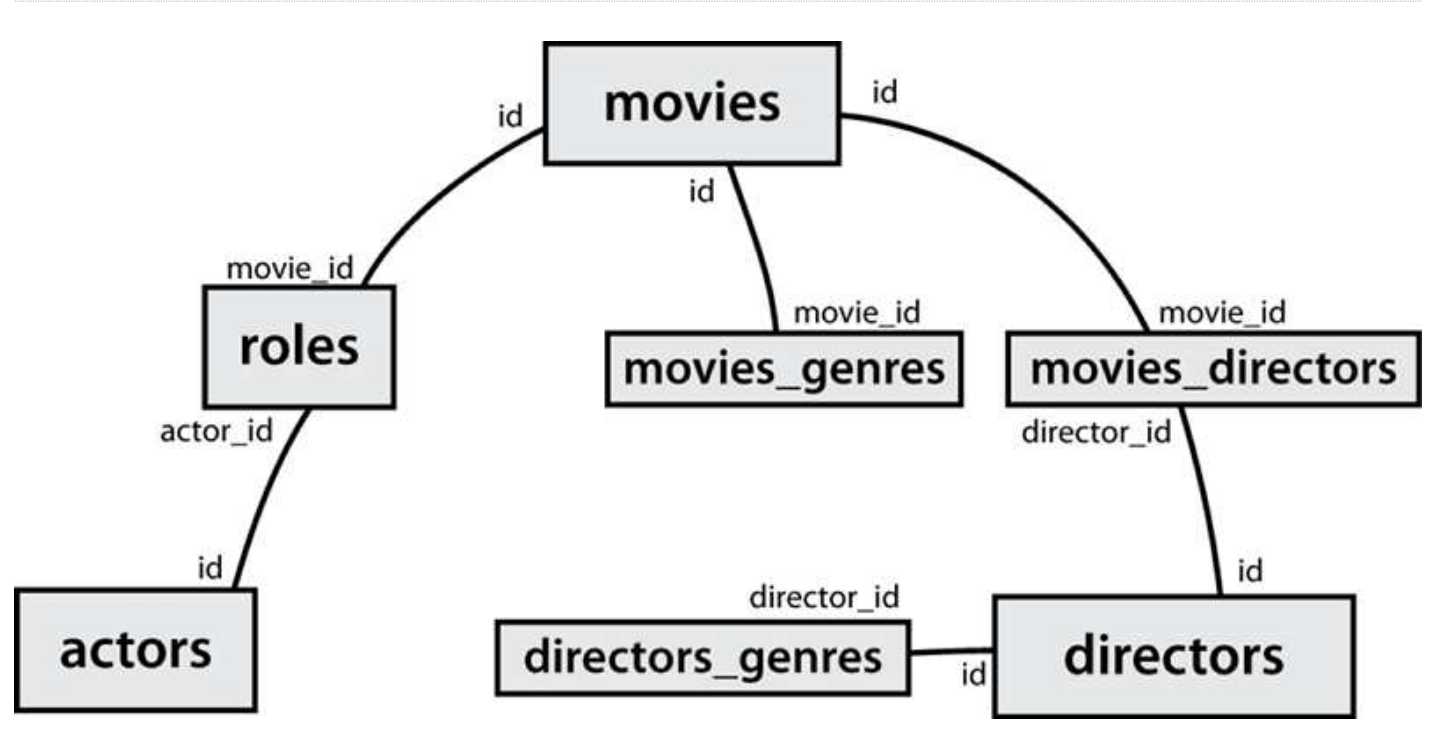

### Designing a query (11.4.4)

- Figure out the proper SQL queries in the following way:
	- Which table(s) contain the critical data? (FROM)
	- Which columns do I need in the result set? (SELECT)
	- How are tables connected (JOIN) and values filtered (WHERE)?
- Test on a small data set (imdb\_small).
- Confirm on the real data set (imdb).
- Try out the queries first in the MySQL console.
- Write the PHP code to run those same queries.
	- o Make sure to check for SQL errors at every step!!